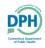

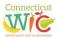

Welcome to the Connecticut WIC Vendor Portal Renewal Application User Guide, a screen-by-screen review of the online application screens necessary to apply for Connecticut WIC vendor authorization.

This document is a reference guide for the Connecticut WIC Vendor Portal. It focuses on how to apply online for authorization in the WIC Program. It has procedures for registering for a user account, re-entering the portal and how to create and submit an application. This user guide does not provide information on the WIC Vendor Agreement that determines authorization into the WIC Program. Information regarding authorization can be found on the Department of Public Health WIC Retailers webpage at <a href="https://portal.ct.gov/DPH/WIC/Retailers">https://portal.ct.gov/DPH/WIC/Retailers</a>.

If at any time during this process you have questions please call the Connecticut WIC Program at 860.509.8084 and press #2 or send an email to <u>DPH.ptwic@ct.gov</u> and ask for assistance with the online portal application.

This application process will require you to review and confirm demographic information in a variety of internet screens. To help you with this task, review and complete the **Vendor Portal Worksheet** available for download and printing on the WIC Retailers webpage.

You will also be required to upload documents to the application through the portal. These uploads can take the form of PDF, word documents, and images. For help with scanning, search your mobile device's app store for "scanner apps." You may also want to consult with your local office supply store about scanning.

Lastly, no matter the internet browser that you use, turn off the pop-up blocker in that browser to ensure that all required screens and pop-ups are able to open.

Let's begin. Proceed to the Login Page of the vendor portal <u>https://ctwicportal.dph.ct.gov/Account/Login</u>. If you are a new user follow the instructions that begin right here. **If you are a previously registered user you can skip ahead to the bottom of Page 3 of this user guide.** 

Login Page – First time users must click on the Register as a new user button.

| (a) https://stag.ctwicportal.dph.ct.gov/Acco | unt/Login 🔎 - 🖨 C 🛛 I 🔂 Log in x                                                         | <u> </u> |  |  |  |  |
|----------------------------------------------|------------------------------------------------------------------------------------------|----------|--|--|--|--|
|                                              |                                                                                          |          |  |  |  |  |
| DEPARTMENT OF PUBLIC HEALTH                  |                                                                                          |          |  |  |  |  |
|                                              | DPH CTWIC - Vendor Portal                                                                |          |  |  |  |  |
|                                              | Login Page                                                                               |          |  |  |  |  |
| User<br>Name                                 |                                                                                          |          |  |  |  |  |
| Password                                     |                                                                                          |          |  |  |  |  |
|                                              | Log in                                                                                   |          |  |  |  |  |
|                                              | FIRST TIME USERS:All first time users MUST register before you can login to the website. |          |  |  |  |  |
|                                              | Select the "Register as a new user" link and create a new account.                       |          |  |  |  |  |
|                                              | Register as a new user Forgot your password?                                             |          |  |  |  |  |
|                                              | © 2018 - DPH CTWIC - Vendor Portal                                                       |          |  |  |  |  |

**Registration Page** – After clicking on the **Register as a new user** button, fill in all the fields with the required information.

| Registration Page                                                                                                    |                                                                                                    |                                       |  |  |  |  |  |
|----------------------------------------------------------------------------------------------------|----------------------------------------------------------------------------------------------------|---------------------------------------|--|--|--|--|--|
|                                                                                                    |                                                                                                    |                                       |  |  |  |  |  |
| First Name                                                                                                    | * Store Name                                                                                                 | · · · · · ·                           |  |  |  |  |  |
| МІ                                                                                                    |                                                                                                    | Multiple Stores                       |  |  |  |  |  |
| Last Name                                                                                                    | Address                                                                                                    | *                                     |  |  |  |  |  |
| Driver's License #                                                                                                    | * City                                                                                                    | · · · · · · · · · · · · · · · · · · · |  |  |  |  |  |
|                                                                                                    | Take photo of license (with phone) and email to DPH.PTWIC@ct.gov in order<br>to activate your account. State |                                       |  |  |  |  |  |
| Phone Number                                                                                                    | * Zip                                                                                                    |                                       |  |  |  |  |  |
| Email                                                                                                    | * User Name                                                                                                  | *                                     |  |  |  |  |  |
| Choose a username that is 6-50 characters long.                                                                                                    |                                                                                                    |                                       |  |  |  |  |  |
| Password Passwords must have at least one non letter or digit character.                                                                                                    |                                                                                                    |                                       |  |  |  |  |  |
| Passwords must have at teast one non letter or digit chara<br>must have at least one digit ('0'-9'). Passwords must hav<br>uppercase ('A'-Z').                                                                                                    |                                                                                                    |                                       |  |  |  |  |  |
| Confirm password *                                                                                                    |                                                                                                    |                                       |  |  |  |  |  |
| Disclaimer                                                                                                    |                                                                                                    |                                       |  |  |  |  |  |
| <ul> <li>I hereby certify that the creation of a user account and the use of the Vendor Portal are for the purpose of applying for the Connecticut WIC Program.</li> <li>I agree not to provide my user name and password to others.</li> <li>I have read and understand the Vendor Agreement. I understand that this application and agreement does not guarantee selection and authorization to participate in the WIC Program.</li> <li>I hereby certify that the information presented in this application is true and correct to the best of my knowledge and understanding.</li> <li>I hereby certify that the information ontained herein will result in rejection of this application in for my knowledge and understanding.</li> <li>I understand that misserpresentation on other indermative in rejection of this application and or my knowledge revocation for the store's WIC Vendor authorization.</li> <li>The undersigned represents that he or she is the owner, partner, member, franchisee or authorized representative or has the authority to contract for and on behalf of the retail vendor.</li> </ul> |                                                                                                    |                                       |  |  |  |  |  |
| Please check here if                                                                                                    | you agree with the above terms.                                                                              |                                       |  |  |  |  |  |
|                                                                                                    | Register Back to Login Page                                                                                  |                                       |  |  |  |  |  |
|                                                                                                    |                                                                                                    |                                       |  |  |  |  |  |

Only after entering data in all fields correctly, reading the Disclaimer, and clicking the **Disclaimer agreement** checkbox will you be able to click on the **Register** button. Please note the instructions under the **Driver's License #** data field. To complete your registration and have your registration approved, the Connecticut WIC Program must receive an electronic photo of the registrant's valid state or federal identification.

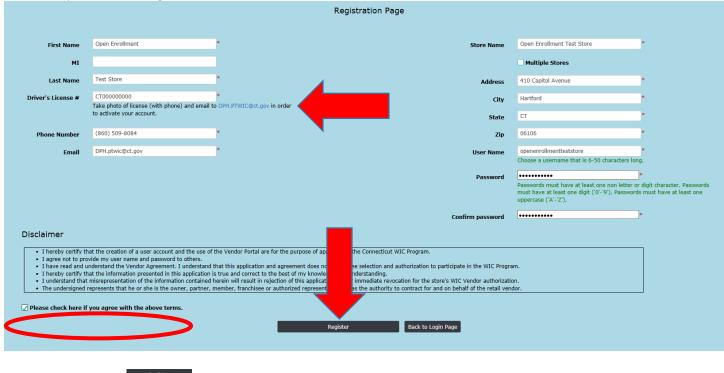

After clicking on the **sector** button you will receive the message seen below.

### DPH CTWIC - Vendor Portal

#### Registration Confirmation.

Your DPH-CTWIC Vendor Portal registration request has been received. DPH-CTWIC personnel will review your registration request and once it is approved you will receive an email notification with the confirmation.

Back to Log in Page

After WIC personnel have reviewed your registration, received your photo of your valid state or federal identification and activated your user account, you will receive an email similar to the one found below with your specific registration information and instructions to log into the portal to complete your online application. This email will be sent to the email address used for account registration.

| Ca Reply                   | Reply All 🕒 Forward<br>Wed 11/28/2018 11:23 AM                                                                       |
|----------------------------|----------------------------------------------------------------------------------------------------|
|                            | noreply-ctwic@ct.gov                                                                                                 |
|                            | New DPH Vendor Portal User Registration approved for Open Enrollment Test Store                                      |
| To DPH.ptwic               |                                                                                                    |
| Cc DPH.ptwic               |                                                                                                    |
| DPH Vend                   | or Portal account has been approved.                                                                                 |
| Your Usern                 | ame is : openenrollmentteststore                                                                                     |
| Please wait                | 24 hours to access the DPH Vendor Portal at http://stag.ctwicportal.dph.ct.gov/                                      |
| Should you<br>notification | have questions, please contact WIC Program at 860-509-8084. Please do not reply to this e-mail as it is an automated |

If you are a previously registered user and have forgotten your password, click on the Forgot your password? button and follow the instructions.

If you have forgotten your username, email the following information to <u>DPH.ptwic@ct.gov</u>: (1)your store name (2)WIC vendor number (3)the store's street address and city (4)the first and last name of the person who registered (5)the email that was used to register.

|           | DPH CTWIC - Vendor Portal                                                                                                    |  |  |  |  |  |
|-----------|----------------------------------------------------------------------------------------------------|--|--|--|--|--|
|           | Login Page                                                                                                    |  |  |  |  |  |
|           |                                                                                                    |  |  |  |  |  |
| User Name | openenrollmentteststore                                                                                                    |  |  |  |  |  |
| Password  | Log in<br>FIRST TIME USERS:All first time users MUST register before you can login to the website.<br>Select the "Register as a new user" link and create a new account.<br>Register as a new user Forgot your password? |  |  |  |  |  |

For newly registered and previously registered users:

After clicking the **Log** in button you will be redirected to the **State** screen.

## Click on the word **Vendor** in the upper left side.

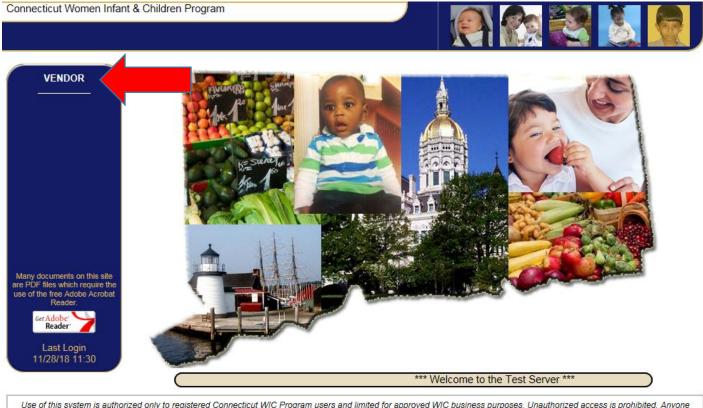

Use of this system is authorized only to registered Connecticut WIC Program users and limited for approved WIC business purposes. Unauthorized access is prohibited. Anyone knowingly or intentionally accessing State of Connecticut or U.S. government information resources without authorization faces termination of employment or contract, prosecution where applicable, and fines/imprisonment if found guilty. All system activities may be recorded/monitored.

On the **Make Active** screen click on the row of the store that you are renewing and click the Make Active button. **Make** sure that this is the store record that you want to work in.

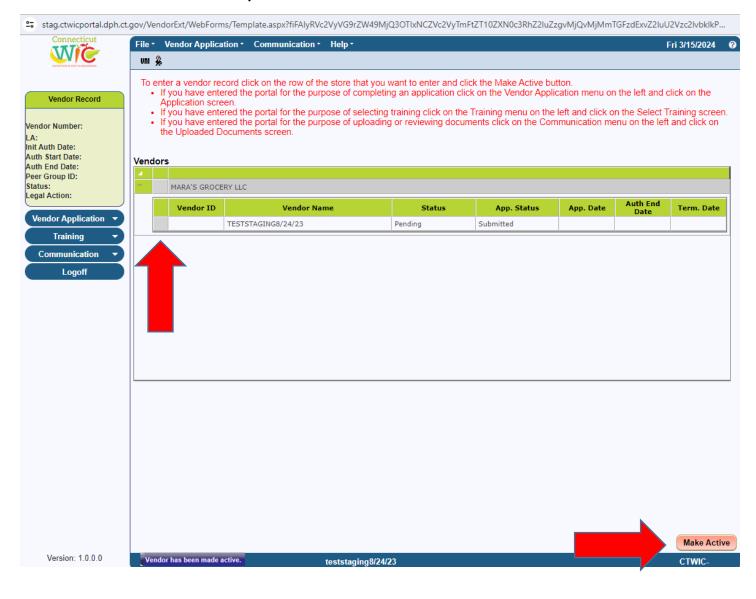

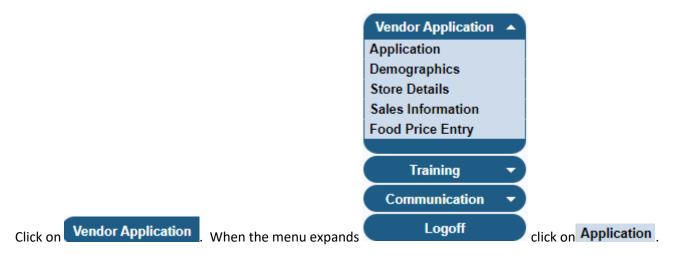

## You are now on the **Application** screen. The Application Type has been preset for you. Please click the **Gool** button.

| Vendor Application - Google                                                                                                    | Chrome                                                                                                    |                                                       | – o ×                                              |
|----------------------------------------------------------------------------------------------------|----------------------------------------------------------------------------------------------------|-------------------------------------------------------|----------------------------------------------------|
|                                                                                                    | .gov/VendorExt/WebForms/Template.aspx?fiFAlyRVc2VyVG                                                                                                    | PrZW49MjQ3OTIxNSZVc2VyTmFtZT10ZXN0c3RhZ2luZzcvNi8yMiz | MYXN0TG9naW5TZXN                                   |
| Connecticut                                                                                                    | File • Vendor Application • Communication • Help                                                                                                    |                                                       | Fri 3/15/2024 💡                                    |
|                                                                                                    | um 🙊                                                                                                    | 10119 / TESTSTAGING7/6/22                             |                                                    |
| Vendor Record<br>TESTSTAGING7/6/22<br>Vendor Number: 10119<br>LA: 090000 - TVCCA<br>Init Auth Date: 7/13/2022<br>Auth Start Date: 7/13/2022<br>Auth End Date: 9/30/2023 | of Non-active vendor-New application. If Status is<br>the blue Vendor Record box is Authorized the Applicat<br>In all cases click the GO button to begin the application | on process.                                           | ct the Application Type<br>ation. If the Status in |
| Auth End Date: 9/30/2023<br>Peer Group ID: A2<br>Status: Non-Selected<br>Legal Action: NO                                                                               | Current Application Type<br>Non-active vendor-New application                                                                                                    | Vendor ID<br>10119                                    |                                                    |
| Vender Application                                                                                                    | ● FEIN ○ SSN<br>77-7777777                                                                                                    | Authorized SNAP Number                                | 7777777                                            |
| Application<br>Demographics<br>Store Details                                                                                                    | Application Requested 07/26/2023                                                                                                    | Application Status<br>Approved                        | ~                                                  |
| Sales Information<br>Food Price Entry                                                                                                    | Store Name<br>TESTSTAGING7/6/22                                                                                                    | * Street #<br>410 CAPITOL AVENUE                      |                                                    |
| Training 🔹                                                                                                    | Owner:<br>TESTSTAGING7/6/22                                                                                                    | Address 2                                             |                                                    |
| Communication •                                                                                                    | * Store Phone<br>(860) 509-8072                                                                                                    | * State<br>Connecticut                                | ~                                                  |
| Logoff                                                                                                    |                                                                                                    | * Zip<br>06351 * City<br>LISBON                       | ~                                                  |
|                                                                                                    |                                                                                                    | Submit Save                                           | Cancel Next                                        |
| Version: 1.0.0.0                                                                                                    | teststagin                                                                                                    | g7/6/22                                               | CTWIC-                                             |

You should receive the message found below. By clicking you are confirming that the information on the Application screen is accurate and you are ready to proceed to the other required screens. If any information on this screen is not accurate please contact the state WIC office at 860.509.8084.

|     | Message from webpage                                                                                                    | × |
|-----|----------------------------------------------------------------------------------------------------|---|
|     | This information reflects the previous application submitted.<br>Please confirm the information by clicking the Save button. If<br>any changes are needed, contact the Processing Technician at<br>1-860-509-8084. |   |
|     | ОК                                                                                                    |   |
| ive | button click Next                                                                                                    |   |

After clicking the

On the **Demographics** screen, review and confirm that the information contained on this screen is accurate. If any information in any of the grayed out data fields is not accurate you must contact the state WIC office. The white data

fields are updateable. Add **Store Contacts** and their information by clicking on Add and entering the required data. If any of the listed Store Contacts have changed contact the state WIC office to change that information.

| Last Updated Date<br>3/13/2024<br>Street Address<br>Street Address<br>Street # 410<br>Address 2<br>* Street # 410<br>Address 2<br>* State<br>Connecticut<br>* State<br>Connecticut<br>* State<br>* State<br>* Sta                                                                                                    | Vendor Record         Vendor Record         TESTSTAGING8/24/23         Gendor Number:         Address         Vendor Name         TESTSTAGING8/24/23         Gendor Number:         Vendor Name         TESTSTAGING8/24/23         Gendor Number:         Vendor Name         TESTSTAGING8/24/23         Vendor Name         TESTSTAGING8/24/23         Vendor Name         TESTSTAGING8/24/23         Vendor Name         TESTSTAGING8/24/23         Vendor Aume         Vendor Aume         Teststafing         Street Address         * Street F         * Street #         410         CAPITOL AVENUE         Address 2         * Street #         * Street #         Connecticut         Connecticut         Obsolog         * Street Type         * Street Type         * Street Type         * Street Type         * Street Type         * Street Type         * Street Type         * Street Type         * Street Type         * Street F                                                                                                    | Connecticut                                    | File - Vendor Application | Communication • | Help -    |            |              |                       | Fri 3/15/2024     | ( |
|----------------------------------------------------------------------------------------------------|----------------------------------------------------------------------------------------------------|------------------------------------------------|---------------------------|-----------------|-----------|------------|--------------|-----------------------|-------------------|---|
| Vendor Record       Not Assigned       eric.marszalek@ct.gov       MARA'S GROCERY LLC         TEST STAGING8/24/23       * Store Phone:<br>(860) 509-8072       Peer Group<br>C1         Vendor Number:<br>* 30000 -<br>30000 -<br>30000 -<br>30000 -<br>30000 -<br>30000 -<br>30000 -<br>30000 -<br>30000 -<br>30000 -<br>30000 -<br>30000 -<br>30000 -<br>30000 -<br>30000 -<br>30000 -<br>30000 -<br>30000 -<br>3000 -<br>30000 -<br>30000 -<br>30000 -<br>30000 -<br>30000 -<br>30000 -<br>2000 -<br>2000 | Vendor Record       Not Assigned       eric:marszalek@ct.gov       MARA'S GROCERY LLC         Vendor Number:       Vendor Name       * Store Phone:       C1         Vendor Number:       Vendor Name       * Store Phone:       C1         Vendor Name       * Store Phone:       C1       Store Group         Vendor Application       Vendor Application       Natiling Address       Same as Street Address         * Street #       * Street Name       * Street #       * Street Name         Vendor Application       Address 2       * State       * State         Opmographics       * State       * Contract Type       * If AtTFORD       * State         State       * Optice Entry       * State       * Optice Type       * TPP       * Number of Registers         * State       * Optice Type       * First Name       * Last Name       Phone Number       * Optice         * Optice Entry       * Contact Type       * First Name       * Last Name       Phone Number       * Optice         * Optice Entry       * Add       * Add       * Optice       * Optice       * Optice       * Optice       * Optice       * Optice       * Optice       * Optice       * Optice       * Optice       * Optice       * Optice       * Optice       * Optice<                                                                                                    |                                                | vm 🙊                      |                 |           | TESTSTAGI  | NG8/24/23    |                       |                   |   |
| TEST STAGING8/24/23       * Store Phone:<br>(860) 509-8072       Peer Group<br>C1         Air<br>30000 -<br>30000 -<br>30000 -<br>30000 -<br>30000 -<br>30000 -<br>30000 -<br>30000 -<br>30000 -<br>30000 -<br>30000 -<br>30000 -<br>30000 -<br>30000 -<br>30000 -<br>30000 -<br>313/2024       Street Address       Street Address         Street Address       * Street Mame<br>CAPITOL AVENUE       * Street #<br>410       * Street Address         Vendor Application<br>Food Price Entry       * State<br>Connecticut       * State<br>Connecticut       * State<br>Connecticut         * State<br>Connecticut       * City<br>HARTFORD       * State<br>Connecticut       * City<br>HARTFORD       * City<br>06106         * Device Type<br>Stand beside       * Device Type<br>Stand beside       * TPP<br>NA       * Number of Registers                                                                                                    | TESTSTAGING8/24/23       * Store Phone:<br>(860) 509-8072       Peer Group<br>C1         Window Number:<br>Window Number:<br>Window Priest<br>Harth Centrer<br>Harth Centrer<br>Harth Date:<br>with Stata Date:<br>with Stata Date:<br>wi            | Vandor Pacord                                  |                           |                 |           | DV         |              |                       |                   |   |
| URGDORF/FLEET<br>FAITH CENTER<br>hit Auth Date:<br>uth Start Date:<br>uth End Date:<br>eer Group ID: C1<br>tatus: Pending<br>egal Action: NO<br>Vendor Application<br>Demographics<br>Store Details<br>Sales Information<br>Food Price Entry<br>Training                                                                                                    | URBDORFFLEET<br>iif Aufh Date:<br>uif Satl Date:<br>uif Satl Date:                           | TESTSTAGING8/24/23                             |                           |                 |           |            |              |                       |                   |   |
| with Start Date:   with Start Date:   with End Date:   with End Date:   atus: Pending   agal Action: NO     Vendor Application   Address 2   * State   Connecticut     * State   Connecticut     * State   Connecticut     * State   Connecticut     * State   Connecticut     * City   HARTFORD     * Option Optice Entry     * Device Type   * State   Stane as Street Address     * State   Connecticut     * City   HARTFORD     * Optice Type   * Device Type   * Number of Registers                                                                                                    | uth star Date:<br>the End Date:<br>the End Date:<br>the E       | 4:<br>j0000 -<br>JRGDORF/FLEET<br>EALTH CENTER |                           |                 |           |            |              |                       |                   |   |
| uth End Date:   ber Group ID: C1   tatus: Pending   agal Action: NO     Address 2     * Street #     Address 2     * State   Connecticut     * State   Connecticut     * Street #     * Street #     * Street #     * Street #     * Street #     * Street #     * Street #     * Street #     * Street #   410     Address 2     * State   Connecticut     * Street #     * Street #   410     Address 2     * State   Connecticut   * Zip   06106   * Device Type   * Device Type     * Training     * Number of Registers                                                                                                    | uth End Date:<br>ser Group ID: C1<br>tatus: Finding<br>sgal Action: NO<br>Vendor Application<br>sgal Action: NO<br>Vendor Application<br>states Information<br>cood Price Entry<br>Training<br>Communication<br>Communication<br>Contact Type<br>Contact Type<br>First Name<br>Contact Type<br>First Name<br>Contact Type<br>First Name<br>Contact Type<br>Contact Type<br>Contact Contact Type<br>Contact Contact Contact Contact Contact Contact Contact Contact C |                                                | Street Address            |                 |           | Mailing Ad | ldress √Sam  | e as Street Address   |                   |   |
| Address 2 Address 2 Address 2 Address 2 Address 2 Address 2 Address 2 Address 2 Address 2 Address 2 Connecticut State Connecticut Connecticut Connecti                                                                                                    | agal Action: NO     Vendor Application     Address 2     * State   Connecticut     * City   06106     * City   HARTFORD     * TPP   NA     * Number of Registers     * Contact Type   * First Name     * Last Name        * Owner     ERIC        Address 2     * State   Connecticut   * Zip   06106   * TPP   NA                    Address 2                 Address 2 <td>uth End Date:<br/>eer Group ID: C1</td> <td></td> <td></td> <td></td> <td>* Street #</td> <td></td> <td>* Street Name</td> <td></td> <td></td>                                                                                                    | uth End Date:<br>eer Group ID: C1              |                           |                 |           | * Street # |              | * Street Name         |                   |   |
| * State       Connecticut         emographics       * City         tore becaus       * City         ales Information       06106         ood Price Entry       * Device Type         Training       * Device Type         * Training       * Number of Registers                                                                                                    | <pre>state<br/>connecticut<br/>*Zip<br/>06106<br/>od Price Entry<br/>Training<br/>Communication<br/>Logoff</pre>                                                                                                    | gal Action: NO                                 | Address 2                 |                 |           | Address    | 2            |                       |                   |   |
| Training     * Zip<br>06106     * City<br>HARTFORD     * Zip<br>06106     * City<br>HARTFORD       * Device Type<br>Training     * Device Type<br>NA     * TPP<br>NA     * Number of Registers                                                                                                    | Training   Communication   Communication   Communication   Communication   Communication   Communication   Communication   Communication   Contact Type   First Name   Logoff     Add                                                                                                    | ppication                                      |                           |                 | ~         |            | ticut        |                       | ~                 |   |
| Training     * Device Type<br>Stand beside     * TPP<br>NA     * Number of Registers                                                                                                    | Stand beside * TPP   Communication * Contact Type   Communication * Contact Type   * First Name * Last Name   Phone Number * Contact Type   * Contact Type * First Name   * Last Name Phone Number   • Contact Type * First Name   * Last Name Phone Number   • Owner ERIC                                                                                                    | Ore Details                                    |                           |                 | ~         |            | 106          |                       | ~                 |   |
| Training Stand beside Y NA Y                                                                                                    | Training     Stand beside     NA     V       Communication     Contact Type     First Name     Last Name     Phone Number       Logoff     Owner     ERIC     MARSZALEK     (860) 509-8072     ERIC.MARSZAL       Add     Add                                                                                                    |                                                |                           |                 |           |            |              |                       |                   |   |
|                                                                                                    | Communication       Contact Type       First Name       Last Name       Phone Number       First Name       F         Logoff       Owner       ERIC       MARSZALEK       (860) 509-8072       ERIC.MARSZAL       GOV         Add       Add       Image: State State Stat                                                                                                    |                                                |                           | ~               |           |            | ~ ]          | * Number of Registers |                   | 2 |
| Communication  Contact Type * First Name * Last Name Phone Number                                                                                                    | Add                                                                                                    | Communication -                                | * Contact Type            | * First Name    | * Last Na | ame        | Phone Number |                       | F                 |   |
| Logoff Owner ERIC MARSZALEK (860) 509-8072 ERIC.MARSZAL GOV                                                                                                    |                                                                                                    | Logoff                                         | Owner                     | ERIC            | MARSZALEK | (86        | 0) 509-8072  | ERIC.MARSZAL GOV      |                   |   |
|                                                                                                    | <u>Save</u> <u>C</u> ancel                                                                                                    |                                                |                           |                 |           |            |              | Save                  | <u>Cancel N</u> e | > |

When all data has been reviewed, confirmed or entered on the **Demographics** screen click Save. The message "Data Saved Successfully" will appear in the blue bar at the bottom of the screen. You may now click Next.

On the **Store Details** screen, enter all the required data in the white data fields that are blank or incorrect. <u>Selecting the</u> <u>Language you wish to be trained in is a very important part of this screen</u>. The language selected in that field will <u>determine what training classes you are offered after your application has been approved</u>. Please select the primary language that is spoken by the store personnel who will attend the mandatory training. Enter the **Open** and **Close** times for your store. Enter the correct **Number of store workers** and **Number of store workers who will handle WIC** transactions. Answer all the **Questions**.

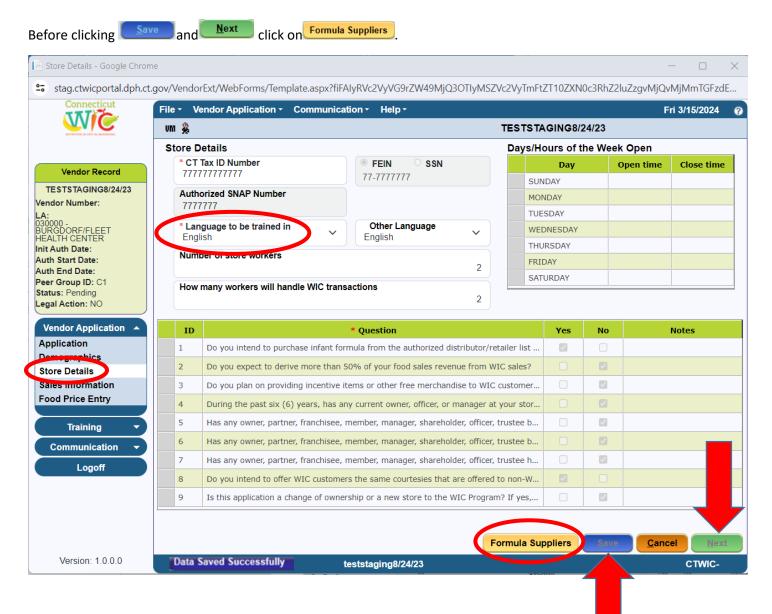

# When the **Formula Suppliers** button is clicked:

| Foi           | rmula  | Suppliers - Google Chrome — 🗌 🗙                                               |
|---------------|--------|-------------------------------------------------------------------------------|
| <b>9</b> 70 s | stag.  | ctwicportal.dph.ct.gov/VendorExt/WebForms/MileStones/FormulaSuppliers.aspx?fi |
|               |        | Supplier                                                                      |
|               |        | Contains                                                                      |
|               | ✓      | A. MARESCA & SON (Located at: 592 CHAPEL STREET NEW HAVEN CT)                 |
|               |        | AGAR FOOD SVCE. DISTRIBUTORS (Located at:225 JOHN HANCOCK ROAD TAUNTON MA)    |
|               |        | ALLIANCE FOODS (Located at: 502 EARTH CITY PLAZA EARTH CITY MO)               |
|               |        | AMERICAN FROZEN FOODS (Located at: 155 HILL STREET MILFORD CT)                |
|               |        | AMERISOURCE BERGEN (Located at:101 NORFOLK STREET MANSFIELD MA)               |
|               |        | ASSOCIATED FOODS/WHITE ROSE (Located at:1800 ROCKAWAY AVENUE,SUITE 200 HEWL   |
|               |        | ASSOCIATED GROCERS OF NEW ENGLAND INC. (Located at:725 GOLD STREET MANCHEST   |
|               |        | AUBURN MERCHANDISE DIST. INC (Located at: 355 MAIN ST WHITINGVILLE MA)        |
|               |        | BABIES R US (Located at: ANY LOCATION VARIOUS CT)                             |
|               |        | BARGAIN USA WHOLESALE INC. (Located at: 2666 STATE STREET HAMDEN CT)          |
|               |        | BIG Y (Located at:2145 ROOSEVELT AVENUE SPRINGFIELD MA)                       |
|               |        | BJ'S WHOLESALE (Located at: 507 NEW PARK AVENUE WEST HARTFORD CT)             |
|               |        | BLUE LINE DISTRIBUTING INC (Located at: 75 INTERNA                            |
|               |        | BOZZUTOS (Located at:275 SCHOOLHOUSE RD CHESH) T)                             |
| 1 - 14        | 4 of 1 | 101 records ← Prev 2 3 4 5 Next →                                             |
| 0             |        | Save <u>Cancel</u> Close                                                      |

Review and confirm that the Formula Supplier that you use to supply your store with the required infant formula is selected. You may select and de-select in this popup. When complete, click on and then complete.

You have now been returned to the **Store Details** screen. When all data has been entered on the **Store Details** screen click Save. The message "Data Saved Successfully" will appear in the blue bar at the bottom of the screen. You may now click Next.

On the **Sales Information** screen, enter all the required data in the white data fields that are blank. Please enter the sales and tax information for the last four tax filing quarters from April 1 of the previous year to March 31 of the current year.

| Sales Information - Google C                           |                                                                                                    |                                       |                    |                      | _              |              |
|--------------------------------------------------------|----------------------------------------------------------------------------------------------------|---------------------------------------|--------------------|----------------------|----------------|--------------|
| stag.ctwicportal.dph.ct.                               | gov/VendorExt/WebForms/Template.aspx?f                                                                                                    | , , , , , , , , , , , , , , , , , , , | 23011yMSZVc2Vy1n   | nFtZ110ZXN0c3RhZ2luZ |                |              |
| Wie                                                    | File - Vendor Application - Communi-                                                                                                    | cation                                | TESTS              | TAGING8/24/23        | Fri 3          | /15/2024 🕜   |
| NUTRITION IS JUST IN A RECORDER.                       | Start Date                                                                                                    |                                       | End Date           | AGING0/24/23         |                |              |
| Vendor Record                                          | 4/1/2018                                                                                                    |                                       | 3/31/2019          |                      |                | Î            |
| TESTSTAGING8/24/23                                     | 1. When did you assume ownership                                                                                                    | of this business?                     | ,                  | 03/01/2024           | 益              |              |
| Vendor Number:<br>LA:<br>030000 -<br>BURGDORF/FLEET    | 2. On what date did you or will you o                                                                                                    | open continuously for b               | ousiness?          | 03/01/2024           | <b>#</b>       | - 1          |
| HEALTH CENTER<br>Init Auth Date:<br>Auth Start Date:   | 3. Gross Volume of all Sales Last Fo                                                                                                    | our Tax Filing Quarters.              |                    |                      |                |              |
| Auth End Date:<br>Peer Group ID: C1<br>Status: Pending | 4. Provide the information below<br>a. Enter Line 21 from OS-114:                                                                                                    |                                       |                    |                      |                | - 1          |
| Legal Action: NO                                       | (Last Four Tax Filing Quarters. Submit                                                                                                    | OS-114 document)                      |                    |                      | 777777         |              |
| Vendor Application  Application                        | b. Taxable food sales:<br>(Sales from soda, candy, gum, and other<br>and the solution of the solution of the solu | er snack foods)                       |                    |                      | 777            | - 1          |
| Demographics<br>Store Details                          | c. Vending machine sales and hot                                                                                                    | food sales:                           |                    |                      | 777777         | - 1          |
| Sales Information                                      | d. Total Food Sales Last Four Tax                                                                                                    | Filing Quarters:                      |                    |                      | 777            | - 1          |
| Training                                               | 5. Total Food Sales for the months<br>(Submit copy of Bill of Sale)                                                                                                    | the store was in opera                | tion:              |                      |                |              |
| Communication -                                        | Number of Months Open if less th                                                                                                    | an 12:                                |                    |                      | ~              |              |
| Logoff                                                 | 6. What do you estimate the perce<br>(Total must equal 100%)                                                                                                    | ntages of your future s               | ales by type of pa | yment will b         |                |              |
|                                                        | Cash % WIC % 10                                                                                                    | SNAP % 10                             | Other %<br>10      | Credit/D             | 60             | <b>•</b>     |
|                                                        |                                                                                                    |                                       |                    | <u>S</u> ave         | <u>C</u> ancel | <u>N</u> ext |
| Version: 1.0.0.0                                       | Data Saved Successfully                                                                                                    | teststaging8/24/23                    |                    |                      |                | CTWIC-       |

When all data has been entered on the **Sales Information** screen click Save. The message "Data Saved Successfully" will appear in the blue bar at the bottom of the screen. You may now click Next.

## On the Food Price Entry screen, enter all the required data in the Lowest Price and Highest Price data fields.

| Connecticut                                   | File - Vendor Applic | cation - Communication - Help -                              |         |                | Fri 3/15/2024  |
|-----------------------------------------------|----------------------|--------------------------------------------------------------|---------|----------------|----------------|
|                                               | ٦                    | ESTSTAGING                                                   | 8/24/23 |                |                |
|                                               | Food Price Entry     |                                                              |         |                |                |
| Vendor Record                                 | Cat/SubCat           | Item                                                         | Size    | * Lowest Price | * Highest Pric |
|                                               | 02 / 001             | Cheese - 1 pound                                             | LB      |                |                |
| TESTSTAGING8/24/23<br>ndor Number:            | 03 / 001             | Eggs - Large - Dozen                                         | DOZ     |                |                |
| :                                             | 52 / 003             | Milk - 1%, Lowfat-Gallon                                     | GAL     |                |                |
| 0000 -<br>JRGDORF/FLEET                       | 06 / 001             | Peanut Butter - 16-18 oz. jar                                | LB      |                |                |
| ALTH CENTER<br>t Auth Date:                   | 16 / 001             | Whole Grains (Price for bread)                               | LB      |                |                |
| th Start Date:                                | 06 / 002             | Dry Legumes - 1 pound                                        | LB      |                |                |
| th End Date:<br>er Group ID: C1               | 12 / 001             | Infant Fruits - 4oz. jars                                    | PKG     |                |                |
| atus: Pending                                 | 12 / 002             | Infant Vegetables - 4oz. jars                                | PKG     |                |                |
| gal Action: NO                                | 09 / 001             | Infant Cereal - 8 oz. boxes                                  | OZ      |                |                |
| /endor Application                            | 05 / 001             | Breakfast Cereal - Cold - 12 oz. or larger (price per ounce) | OZ      |                |                |
| oplication                                    | 53 / 002             | Juice – Fluid - 64 oz. bottle (price per ounce)              | OZ      |                |                |
| emographics                                   | 21 / 082             | 12.4 oz Similac Advance Powder - Blue Label                  | CAN     | \$24.99        | \$24           |
| ood Price Entry Training Communication Logoff |                      |                                                              |         |                |                |
|                                               |                      |                                                              |         | -              |                |

When all data has been entered on the **Food Price Entry** screen click Save. The message "Data Saved Successfully" will appear in the blue bar at the bottom of the screen. You may now click Next.

You have now been re-directed to the **Uploaded Documents** screen which can be found under the **Communication** v button. On the **Uploaded Documents** screen, you are required to **Upload** a minimum of three different documents. The required documents are the following: the **Owner Information Form**, the **Owner's** valid and current state or federal picture **identification**, and the **Connecticut Department of Revenue Services Sales and Tax Use Summary form OS-114**. There are other documents that may be required for uploading depending on your store's demographic profile. See below.

The **Owner Information Form** must be printed from the WIC Retailers webpage and filled out completely. You must then scan the **two page form as one PDF** (creating one document) for uploading to this screen.

The Connecticut WIC Program considers a **state issued driver's license or picture identification card** as a valid form of identification if it is not expired. The Program also considers a **U.S. government issued passport or visa** as a valid form of identification if it is not expired. You must take a photo of the valid identification and upload it to this screen.

If you have a **store manager** you are required to upload their valid picture identification to this screen.

You are required to provide your **Sales and Tax Use Summary form OS-114** for the last four tax filing quarters (April 1 of the previous year to March 31 of the current year). For each filing, depending on whether you file quarterly or monthly, these documents are two pages each. These two-page documents (eight pages total if you file quarterly or twenty-four pages total if you file monthly) should be scanned as one document and then uploaded to your application in the portal.

| 📔 Upload Documents - Google                                                                                                    | Chrome                                                                                                    |                                                                                                    |                                                                                                    |                                              |                                | - 🗆 X                              |  |  |
|----------------------------------------------------------------------------------------------------|----------------------------------------------------------------------------------------------------|----------------------------------------------------------------------------------------------------|----------------------------------------------------------------------------------------------------|----------------------------------------------|--------------------------------|------------------------------------|--|--|
| stag.ctwicportal.dph.ct.gov/VendorExt/WebForms/Template.aspx?fiFAlyRVc2VyVG9rZW49MjQ3OTlyMSZVc2VyTmFtZT10ZXN0c3RhZ2luZzgvMjQvMjMmTGFzdExvZ2luU2Vzc2lvbklkPW                                                                      |                                                                                                    |                                                                                                    |                                                                                                    |                                              |                                |                                    |  |  |
| Connecticut                                                                                                    | File *     Vendor Application *     Communication *     Help *     Fri 3/15/2024     ?                                                |                                                                                                    |                                                                                                    |                                              |                                |                                    |  |  |
| VIC                                                                                                    | VM 💃 TESTSTAGING8/24/23                                                                                                    |                                                                                                    |                                                                                                    |                                              |                                |                                    |  |  |
|                                                                                                    | Required Documents to be Uploaded:                                                                                                    |                                                                                                    |                                                                                                    |                                              |                                |                                    |  |  |
| Vendor Record<br>TESTSTAGING8/24/23<br>Vendor Number:<br>LA:<br>030000 -<br>BURGDORF/FLEET<br>HEALTH CENTER<br>Init Auth Date:<br>Auth Start Date:<br>Auth End Date:<br>Peer Group ID: C1<br>Status: Pending<br>Legal Action: NO | 2. Owner Informa<br>3. Form OS-114-5<br>If you have a Store<br>During the applicatio<br>the Application scre<br>bar in the lower left | victure identification<br>tion Form<br>Sales and Tax Use Summary<br>Manager, upload his/her valid pic<br>on process, following the uploadi<br>en and click the blue Submit butt<br>corner. In addition, you will recei<br>hission of the application. If the a | ng of all required documents a<br>on. If the submission is succe<br>ve an email to all emails listed | ssful you will see "A<br>in the Store Contac | pplication Submitted Successfu | lly" in the blue<br>reen detailing |  |  |
| Vendor Application 👻                                                                                                    | Document<br>Format                                                                                                    | Document<br>Type                                                                                                    | Description                                                                                          | Source                                       | File Name                      | Uploaded<br>Date                   |  |  |
| Training 🗸                                                                                                    | PDF                                                                                                    | Owner Information Form                                                                                                    | test                                                                                                 | Upload page                                  | 20-024 Attachment Instructions | 03/13/2024                         |  |  |
| Commission A                                                                                                    | PDF                                                                                                    | OS-114                                                                                                    | test                                                                                                 | Upload page                                  | 20-024 Attachment Instructions | 03/13/2024                         |  |  |
| Uploaded Documents                                                                                                    | PDF                                                                                                    | Driver's License-Owner                                                                                                    | test                                                                                                 | Upload page                                  | 20-024 Attachment Instructions | 03/13/2024                         |  |  |
| Logoff                                                                                                    | Upload View Do                                                                                                    | c                                                                                                    |                                                                                                    |                                              |                                |                                    |  |  |
|                                                                                                    |                                                                                                    |                                                                                                    |                                                                                                    |                                              | <u>Save</u>                    | ncel C <u>l</u> ose                |  |  |
| Version: 1.0.0.0                                                                                                    |                                                                                                    | tests                                                                                                    | taging8/24/23                                                                                        |                                              |                                | CTWIC-                             |  |  |

| 18 Upload - Google Chrome                   | _                                    |                |
|---------------------------------------------|--------------------------------------|----------------|
| stag.ctwicportal.dph.ct.gov/VendorExt/WebFo | rms/Miscellaneous/UploadDocument.asp | x?fiFAlyR      |
| * Document Format                           | * Document Type                      | ~              |
| Word<br>Image<br>PDF<br>Non-Existing        |                                      | le             |
| * Document<br>Choose File No file chosen    |                                      |                |
| Ŷ                                           | Upload                               | <u>C</u> ancel |

| Upload - Google Chrome                        | - 🗆 X                                                                              |
|-----------------------------------------------|------------------------------------------------------------------------------------|
| stag.ctwicportal.dph.ct.gov/VendorExt/WebForm | ns/Miscellaneous/UploadDocument.aspx?fiFAlyR                                       |
| * Document Format                             | * Document Type                                                                    |
| * Description                                 | Driver's License-Owner<br>Driver's License-Store Manager<br>OS-114<br>Dill of Solo |
| * Document<br>Choose File No file chosen      | Bill of Sale<br>Owner Information Form<br>Report                                   |
| 0                                             | Upload <u>Cancel</u>                                                               |

After uploading all the required documents in the proper format and with the proper document type you must proceed back to the **Application** screen to **Submit** your application. Do this by clicking on **Vendor Application**. When the menu expands click on **Application**.

| stag.ctwicportal.dph.ct                                                                                        | t.gov/VendorExt/WebFor | ms/Template.aspx?fiFAlyRVc2V                                       | yVG9rZW49MjQ3OTIyMSZVc2Vy         | TmFtZT10ZXN0c3Rhz                    | 2luZzgvMjQvMjMmTGFzdExvZ2luU                                                                       | J2Vzc2lvbklkPW                                                      |
|----------------------------------------------------------------------------------------------------|------------------------|--------------------------------------------------------------------|-----------------------------------|--------------------------------------|----------------------------------------------------------------------------------------------------|---------------------------------------------------------------------|
| Connecticut                                                                                                    | File - Vendor Applic   | ation - Communication - I                                          | Help -                            |                                      |                                                                                                    | Fri 3/15/2024                                                       |
| VVIC                                                                                                    | um 🙊                   |                                                                    | TES                               | TSTAGING8/24/23                      |                                                                                                    |                                                                     |
|                                                                                                    | Required Documen       | ts to be Uploaded:                                                 |                                   |                                      |                                                                                                    |                                                                     |
| Vendor Record                                                                                                  | 1. Owner's valid       | picture identification                                             |                                   |                                      |                                                                                                    |                                                                     |
| TESTSTAGING8/24/23                                                                                             | 2. Owner Informa       |                                                                    |                                   |                                      |                                                                                                    |                                                                     |
| idor Number:                                                                                                   | 3. Form OS-114-        | Sales and Tax Use Summary                                          |                                   |                                      |                                                                                                    |                                                                     |
| 000                                                                                                    | If you have a Store    | Manager, upload his/her valio                                      | d picture identification.         |                                      |                                                                                                    |                                                                     |
| RGDORF/FLEET                                                                                                   | During the applicati   | on process, following the unio                                     | ading of all required document    | s and the completio                  | n and saving of all other screens,                                                                 | please return t                                                     |
| Auth Date:<br>h Start Date:                                                                                    |                        |                                                                    |                                   |                                      | "Application Submitted Successfu                                                                   |                                                                     |
| h End Date:                                                                                                    |                        |                                                                    |                                   |                                      | acts grid on the Demographics sc                                                                   |                                                                     |
| r Group ID: C1                                                                                                 |                        | nission of the application. If the                                 | ne application is missing any re- | quired element that                  | will be detailed in a popup messag                                                                 | ge on the                                                           |
|                                                                                                    | Δnnlication screen     |                                                                    |                                   |                                      |                                                                                                    |                                                                     |
| i <b>tus:</b> Pending<br>gal Action: NO                                                                        | Application screen.    |                                                                    |                                   |                                      |                                                                                                    |                                                                     |
| al Action: NO                                                                                                  | Document               | Document                                                           | Description                       | Source                               | File Name                                                                                          | Uploaded                                                            |
| al Action: NO                                                                                                  |                        | Туре                                                               | Description                       |                                      |                                                                                                    | Date                                                                |
| al Action: NO<br>endor Application<br>Training                                                                 | Document               |                                                                    |                                   | Source<br>Upload page<br>Upload page | File Name<br>20-024 Attachment Instructions<br>20-024 Attachment Instructions                      |                                                                     |
| al Action: NO<br>endor Application V<br>Training V<br>Communication A                                          | Document<br>Format     | Type<br>Owner Information Form                                     | test                              | Upload page                          | 20-024 Attachment Instructions                                                                     | Date<br>03/13/2024<br>03/13/2024                                    |
| al Action: NO<br>endor Application<br>Training<br>Communication<br>Ioaded Documents                            | PDP                    | Type<br>Owner Information Form<br>OS-114                           | test test                         | Upload page<br>Upload page           | 20-024 Attachment Instructions<br>20-024 Attachment Instructions                                   | Date<br>03/13/2024<br>03/13/2024                                    |
| al Action: NO<br>endor Application<br>Training<br>Communication<br>loaded Documents                            | PDP                    | Type<br>Owner Information Form<br>OS-114                           | test test                         | Upload page<br>Upload page           | 20-024 Attachment Instructions<br>20-024 Attachment Instructions                                   | Date<br>03/13/2024<br>03/13/2024                                    |
| al Action: NO<br>endor Application<br>Training<br>Communication<br>loaded Documents                            | PDP                    | Type<br>Owner Information Form<br>OS-114                           | test test                         | Upload page<br>Upload page           | 20-024 Attachment Instructions<br>20-024 Attachment Instructions                                   | Date<br>03/13/2024<br>03/13/2024                                    |
| al Action: NO<br>endor Application<br>Training<br>Communication<br>loaded Documents<br>mmunication History     | PDP                    | Type<br>Owner Information Form<br>OS-114                           | test test                         | Upload page<br>Upload page           | 20-024 Attachment Instructions<br>20-024 Attachment Instructions                                   | Date<br>03/13/2024<br>03/13/2024                                    |
| al Action: NO<br>endor Application<br>Training<br>Communication<br>loaded Documents<br>mmunication History     | PDP                    | Type<br>Owner Information Form<br>OS-114                           | test test                         | Upload page<br>Upload page           | 20-024 Attachment Instructions<br>20-024 Attachment Instructions                                   | Date<br>03/13/2024<br>03/13/2024                                    |
| al Action: NO<br>endor Application<br>Training<br>Communication<br>loaded Documents<br>mmunication History     | PDP                    | Type<br>Owner Information Form<br>OS-114                           | test test                         | Upload page<br>Upload page           | 20-024 Attachment Instructions<br>20-024 Attachment Instructions                                   | Date<br>03/13/2024<br>03/13/2024                                    |
| al Action: NO<br>endor Application<br>Training<br>Communication<br>loaded Documents<br>mmunication History     | PDP                    | Type<br>Owner Information Form<br>OS-114                           | test test                         | Upload page<br>Upload page           | 20-024 Attachment Instructions<br>20-024 Attachment Instructions                                   | Date<br>03/13/2024<br>03/13/2024                                    |
| al Action: NO<br>endor Application<br>Training<br>Communication<br>loaded Documents<br>mmunication History     | PDF<br>PDF             | Type<br>Owner Information Form<br>OS-114<br>Driver's License-Owner | test test                         | Upload page<br>Upload page           | 20-024 Attachment Instructions<br>20-024 Attachment Instructions                                   | Date<br>03/13/2024<br>03/13/2024                                    |
| al Action: NO<br>endor Application<br>Training<br>Communication<br>loaded Documents<br>mmunication History     | PDP                    | Type<br>Owner Information Form<br>OS-114<br>Driver's License-Owner | test test                         | Upload page<br>Upload page           | 20-024 Attachment Instructions<br>20-024 Attachment Instructions                                   | Date<br>03/13/2024<br>03/13/2024                                    |
| al Action: NO<br>endor Application<br>Training<br>Communication<br>bloaded Documents<br>ommunication History   | PDF<br>PDF             | Type<br>Owner Information Form<br>OS-114<br>Driver's License-Owner | test test                         | Upload page<br>Upload page           | 20-024 Attachment Instructions<br>20-024 Attachment Instructions<br>20-024 Attachment Instructions | Date           03/13/2024           03/13/2024           03/13/2024 |
| Jal Action: NO<br>Vendor Application<br>Training<br>Communication<br>bloaded Documents<br>ommunication History | PDF<br>PDF             | Type<br>Owner Information Form<br>OS-114<br>Driver's License-Owner | test test                         | Upload page<br>Upload page           | 20-024 Attachment Instructions<br>20-024 Attachment Instructions<br>20-024 Attachment Instructions | Date<br>03/13/2024<br>03/13/2024                                    |

Once back on the Application screen click **Submit**. If all the requirements of the Vendor Application screens have been met then the message "Application Submitted Successfully" will appear in the blue bar at the bottom of the screen.

| Vendor Application - Google                                                                                                    | e Chrome                                                                                                    |                                                                                                    | - 0 X                        |
|----------------------------------------------------------------------------------------------------|----------------------------------------------------------------------------------------------------|----------------------------------------------------------------------------------------------------|------------------------------|
| stag.ctwicportal.dph.c                                                                                                    | t.gov/VendorExt/WebForms/Template.aspx?fiFAlyRV                                                                                                | c2VyVG9rZW49MjQ3OTIxNSZVc2VyTmFtZT10ZXN0c3RhZ2luZzcvNi8yMiZMYX                                                                                                    | N0TG9naW5TZXN                |
|                                                                                                    | File • Vendor Application • Communication •                                                                                                    | Help •                                                                                                    | Fri 3/15/2024                |
|                                                                                                    | um 🙊                                                                                                    | 10119 / TESTSTAGING7/6/22                                                                                                    |                              |
| Vendor Record<br>TESTSTAGING7/6/22<br>Vendor Number: 10119<br>LA: 090000 - TVCCA<br>Init Auth Date: 7/13/2022<br>Auth Start Date: 9/30/2023<br>Auth End Date: 9/30/2023 | of Non-active vendor-New application. If Si<br>the blue Vendor Record box is Authorized the<br>In all cases click the GO button to begin the a | x on the left is Terminated, Expired, Non-Selected or Disqualified select the tatus is blank select the Application Type of <b>New vendor-New application</b> Application Type is Active vendor-Renewal application.<br>application process.<br><b>Nication Type</b><br><b>ive vendor-Renewal application</b> |                              |
| Peer Group ID: A2<br>Status: Non-Selected<br>Legal Action: NO                                                                                                    | Current Application Type<br>Non-active vendor-New application                                                                                  | Vendor ID<br>10119                                                                                                    |                              |
| Vender Application                                                                                                    | ● FEIN ○ SSN<br>77-7777777                                                                                                    | Authorized SNAP Number                                                                                                    | 7777777                      |
| Application<br>Demographics                                                                                                    | Application Requested<br>07/26/2023                                                                                                    | Application Status<br>Approved                                                                                                    | ~                            |
| Store Details<br>Sales Information<br>Food Price Entry                                                                                                    | Store Name<br>TESTSTAGING7/6/22                                                                                                    | * Street # * Street Name<br>410 CAPITOL AVENUE                                                                                                    |                              |
| Training                                                                                                    | Owner:<br>TESTSTAGING7/6/22                                                                                                    | Address 2                                                                                                    |                              |
| Communication •                                                                                                    | * Store Phone<br>(860) 509-8072                                                                                                    | * State<br>Connecticut                                                                                                    | ~                            |
| Logoff                                                                                                    |                                                                                                    | * Zip<br>06351 City<br>LISBON                                                                                                    | ~                            |
| Version: 1.0.0.0                                                                                                    | Application Submitted Successfully. te                                                                                                    | Submit Save C                                                                                                    | ancel <u>N</u> ext<br>CTWIC- |

If you have not fulfilled all the system requirements from the Vendor Application screens, clicking will produce an "Ineligibility" message that will provide information as to why you are not eligible to submit the application. There are many different versions of this "ineligibility" message. These messages may be generated due to missing information or failure to meet the Connecticut WIC Program's Vendor Selection Criteria. You should, at all times, refer back to the Vendor Agreement and Appendix A Vendor Selection Criteria for review. The vendor agreement is always available on the WIC Retailers webpage. If you have questions regarding the submission of your application please call the Connecticut WIC Program at 860.509.8084 and press #2 or send an email to <u>DPH.ptwic@ct.gov</u> and ask for assistance with the online portal application. If your application was successfully submitted you will receive an email similar to the one found below at the email addresses entered on the **Demographics** screen.

| 🔓 Reply 🏾 🙀  | Reply All 🕒 Forward                                                                                                    |
|--------------|----------------------------------------------------------------------------------------------------|
|              | Wed 11/28/2018 11:54 AM                                                                                                    |
|              | noreply-vendorportal <noreply-vendorportal@ct.gov></noreply-vendorportal@ct.gov>                                                                                                    |
|              | Your WIC Vendor Application has been Submitted for OPEN ENROLLMENT TEST STORE                                                                                                    |
| To DPH.ptwic |                                                                                                    |
| Cc DPH.ptwic |                                                                                                    |
| Thank you fo | ENROLLMENT TEST STORE:<br>or your application. We appreciate your interest in the Connecticut WIC Program. Your application is being reviewed and you will receive<br>m a Processing Technician within 5 business days. |
| If you have  | any questions about your application, please contact us at <u>DPH.PTwic@ct.gov</u> .                                                                                                    |

As stated in the "**Application has been Submitted**" email, your application will be reviewed by WIC personnel within five business days. If your application is approved you will receive an "**Application has been Approved**" email indicating approval. In addition, the email will instruct you to re-enter the vendor portal to select your training class.

| Reply All 🕞 Forward<br>Thu 12/6/2018 2:33 PM<br>noreply-ctwic <noreply-ctwic@ct.gov><br/>Your WIC Vendor Application has been Approved for OPEN ENROLLMENT TEST STORE<br/>aric</noreply-ctwic@ct.gov>                                                                                                    |
|----------------------------------------------------------------------------------------------------|
| ENROLLMENT TEST STORE:<br>pication has been approved for OPEN ENROLLMENT TEST STORE. You are invited to attend training for WIC authorization. You must<br>ining to complete your application process. Bring this email and a copy of the WIC Vendor Agreement to the training.<br>In who will attend is someone other than the owner of the store, he or she must bring a signed training authorization letter that<br>hat person to be trained on their behalf by the WIC Program and present it to be admitted to the training session. This representative<br>onsible for training the owner and all other employees handling WIC transactions. The training authorization letter is found on the WIC |
| back into your vendor portal account and select the training date and location that is most convenient for you. All trainings start<br>d you will not be allowed to enter after the training has begun.                                                                                                    |
| any questions about your application, please contact us at <u>DPH.PTwic@ct.gov</u> .                                                                                                    |
|                                                                                                    |
|                                                                                                    |

At any time, and for any reason (completing or editing the application, submitting the application, or choosing training), when **RE-ENTERING THE PORTAL** you will now be re-directed from the **State** screen to the **Make Active** screen seen below. **EVERY TIME** that you login to the vendor portal you will be re-directed to this screen and you must make the vendor record that you want to access "Active." Do this by clicking on the row then clicking **Make Active**. The message "Vendor has been made active" will appear in the blue bar at the bottom of the screen.

|                                                                            | vm 💃                                                                    | oplication • Communication • Help •                                                                                                    |                                                           |                                                    |                                      | F                | ri 3/15/2024 |
|----------------------------------------------------------------------------|-------------------------------------------------------------------------|----------------------------------------------------------------------------------------------------|-----------------------------------------------------------|----------------------------------------------------|--------------------------------------|------------------|--------------|
| Vendor Record<br>dor Number:<br>Auth Date:<br>h Start Date:<br>h End Date: | To enter a vend<br>If you have<br>Application<br>If you have<br>bu have | or record click on the row of the store that<br>entered the portal for the purpose of co<br>a screen.<br>entered the portal for the purpose of se<br>entered the portal for the purpose of up<br>led Documents screen. | mpleting an application c<br>lecting training click on th | lick on the Vendor Appl<br>ne Training menu on the | ication menu or<br>eleft and click o | on the Select Tr | aining scree |
| er Group ID:<br>itus:                                                      | A's G                                                                   | GROCERY LLC                                                                                                    |                                                           |                                                    |                                      |                  |              |
| gal Action:                                                                | Vendor                                                                  | r ID Vendor Name                                                                                                    | Status                                                    | App. Status                                        | App. Date                            | Auth End<br>Date | Term. Date   |
| endor Application 🔻                                                        |                                                                         | TESTSTAGING8/24/23                                                                                                    | Pending                                                   | Submitted                                          |                                      | Date             |              |
|                                                                            |                                                                         |                                                                                                    |                                                           |                                                    |                                      |                  |              |
|                                                                            |                                                                         |                                                                                                    |                                                           |                                                    |                                      |                  |              |
|                                                                            |                                                                         |                                                                                                    |                                                           |                                                    |                                      |                  | Make Act     |
| Version: 1.0.0.0                                                           | Vendor has been t                                                       | made active. teststagin                                                                                                    | ıg8/24/23                                                 |                                                    |                                      |                  | Make Act     |
|                                                                            | aining class cli                                                        | ck on Training -                                                                                                    |                                                           | ear. Click                                         |                                      |                  |              |
| select your Tr                                                             | aining class cli<br>n Training                                          | ck on Training -                                                                                                    |                                                           | ear. Click                                         |                                      |                  |              |

OK

When the menu expands click Select Training

On the **Select Training** screen you will have a selection of training classes available to you for attendance. This list is created based on your **Store Type**, **Device Type**, and **Preferred Store Language**. Select the training class that you will attend. When you click Save an email will be sent to the email addresses listed on the **Demographics** screen. This email will contain the details of the training class you selected.

| File - Ve        | endor App                  | lication - Com         | munication •                                                                                                    | - Help              | •                                                      |              |                           | Fri 3             |
|------------------|----------------------------|------------------------|----------------------------------------------------------------------------------------------------|---------------------|--------------------------------------------------------|--------------|---------------------------|-------------------|
| vm 🔒             |                            |                        |                                                                                                    |                     | TES                                                    | TSTAGING     | 3/24/23                   |                   |
| Vendor<br>Grocer |                            |                        |                                                                                                    | Device 1<br>Stand b |                                                        |              | <b>anguage</b><br>English |                   |
| Available        | e Classes                  |                        |                                                                                                    |                     |                                                        |              |                           |                   |
|                  | Date                       | Time                   | Class                                                                                                    | Туре                | Loc                                                    | ation        |                           | Availabl<br>Slots |
| 3/16/2           | /2024                      | 5:00 PM                | Interactiv                                                                                                    | e                   | DPH DPH-410 Capitol Ave Con                            | ference Room | 1C, Hartford CT           |                   |
| 3/17/2           | /2024                      | 4:00 PM                | Interactiv                                                                                                    | e                   | DPH DPH-410 Capitol Ave Con                            | ference Room | 1C, Hartford CT           |                   |
|                  |                            |                        |                                                                                                    |                     |                                                        |              |                           |                   |
|                  |                            |                        |                                                                                                    |                     |                                                        |              |                           |                   |
|                  |                            |                        | tests                                                                                                    | staging8/           | /24/23                                                 |              | Save                      | <u>C</u> ancel    |
| O n              | hu 12/6/2018 3<br>horeply- | 3:05 PM<br>vendorporta | al <norep< td=""><td>ly-ven</td><td>/24/23<br/>dorportal@ct.gov&gt;<br/>PEN ENROLLMENT TEST STO</td><td>ORE</td><td>Save</td><td><u>C</u>ancel</td></norep<> | ly-ven              | /24/23<br>dorportal@ct.gov><br>PEN ENROLLMENT TEST STO | ORE          | Save                      | <u>C</u> ancel    |